# PostgreSQL 14 安装与卸载(CentOS 7)

作者: lingyundu

原文链接:https://ld246.com/article/1663985217698

来源网站:[链滴](https://ld246.com/member/lingyundu)

许可协议:[署名-相同方式共享 4.0 国际 \(CC BY-SA 4.0\)](https://ld246.com/article/1663985217698)

PostgreSQL 是以加州大学伯克利分校计算机系开发的 POSTGRES, 版本 4.2 为基础的对象关系型 据库管理系统(ORDBMS)。

PostgreSQL 有两种安装方式:

- 通过二进制文件安装
- 通过源码构建安装

PostgreSQL 推荐采用第一种方式,并且为常见的操作系统提供了二进制安装文件。从源代码构建的 式仅推荐在开发 PostgreSQL 或扩展的时候使用。

# **通过二进制文件安装**

### **创建 postgres 用户**

useradd postgres usermod -G wheel postgres echo "123" | passwd --stdin postgres

### **PostgreSQL 软件安装**

### **1、通过 yum 源安装**

我这里使用的是 CentOS Linux release 7.9.2009 (Core) 操作系统。在 PostgreSQL: Linux downloa s (Red Hat family) 页面可以找到对应的安装命令。

使用 postgres 用户执行下面的命令:

# Install the repository RPM: sudo yum install [-y https://download.postgresql.org/pub/repos/yu](https://www.postgresql.org/download/linux/redhat/)m/reporpms/EL-7-x86\_64/ gdg-redhat-repo-latest.noarch.rpm # Install PostgreSQL: sudo yum install -y postgresql14-server

如果使用其他非 root 用户进行安装,并且 postgres 用户不存在,安装程序会为 PostgreSQL 服务 建一个 postgres 操作系统用户, 在 /etc/passwd 可以查到:

[wzk@localhost ~]\$ cat /etc/passwd

....... postgres:x:26:26:PostgreSQL Server:/var/lib/pgsql:/bin/bash [wzk@localhost ~]\$

### **2、使用 rpm 包安装**

如果服务器不能连接外网,可以使用该种方式进行安装。

下载 PostgreSQL rpm 安装包: postgresql-client、postgresql-server、postgresql-contrib 和 po tgresql-devel,并将下载的 rpm 包上传到服务器。

切换到 rpm 包所在的目录,使用 postgres 用户执行下面的命令:

sudo yum install -y postgresql14-\*

## **PostgreSQL 初始化**

上一步骤只是安装了 PostgreSQL 软件,接下来进行初始化,来创建一个数据库集群。

数据库集群是由一个服务器实例管理的数据库集合。

同样地,使用 postgres 用户登录服务器。

配置环境变量:

echo 'export PGDATA=/var/lib/pgsql/14/data' >> ~/.bash\_profile echo 'export PATH=\$PATH:/usr/pgsql-14/bin' >> ~/.bash\_profile source ~/.bash\_profile

执行下面的初始化命令:

sudo postgresql-14-setup initdb

该命令将会创建一个新的 PostgreSQL 数据库集群。在这个过程中, initdb 将会:

● 创建数据库的数据目录, 默认是: /var/lib/pgsql/14/data

● 生成共享的 catalog 表(属于整个数据库集群)。

● 创建 template1 数据库,这是一个模板数据库。当新建一个数据库时,将会复制 template1 中的 容。

● 创建 postgres 数据库 (供用户、实用程序和第三方应用使用的默认数据库)。

● 基于操作系统环境设置默认地区和字符编码。

#### **如何修改默认的数据库数据目录?**

若要修改默认的数据库目录, 则需要在执行 postgresql-14-setup initdb 命令之前, 执行下面命令:

sudo systemctl edit postgresql-14.service

添加下面的内容:

[Service] Environment=PGDATA=/home/postgres/data

这个命令会创建 /etc/systemd/system/postgresql-14.service.d/override.conf 文件,该文件的内 会合并到原始的服务文件中。

不要忘了创建指定的数据库目录 (用户):

mkdir /home/postgres/data

### **PostgreSQL 服务启动**

启动数据库服务并设置开机自启动

sudo systemctl start postgresql-14

# **通过源码构建安装**

#### 1、创建 postgres 用户

useradd postgres usermod -G wheel postgres echo "123" | passwd --stdin postgres

#### 2、安装依赖包

默认的 CentOS 软件源上包含一个名称为Development Tools的软件包组, 这个组合包含了 GCC 编 器以及一系列库文件,还有其他编译软件需要用到的工具。基本上可以满足 PostgreSQL 的编译要求。

sudo yum group install -y y"Development Tools" sudo yum install -y wget readline-devel zlib-devel

#### 3、使用 postgres 用户下载源码,并解压

wget --no-check-certificate https://ftp.postgresql.org/pub/source/v14.5/postgresql-14.5.tar.g

tar xvf postgresql-14.5.tar.gz

#### 4、切换到解压后的目录,构建安装

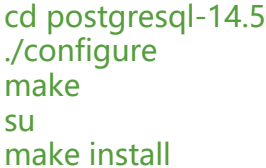

#### 5、数据库初始化

用 root 用户创建数据库数据目录:

mkdir /usr/local/pgsql/data chown postgres /usr/local/pgsql/data

切换到 postgres 用户, 初始化数据库集群:

su - postgres /usr/local/pgsql/bin/initdb -D /usr/local/pgsql/data

#### 6、启停数据库服务

# 启动 /usr/local/pgsql/bin/pg\_ctl start -D /usr/local/pgsql/data -l logfile # 停止 /usr/local/pgsql/bin/pg\_ctl stop -D /usr/local/pgsql/data -l logfile

#### 7、配置环境变量

echo 'export PGDATA=/usr/local/pgsql/data' >> ~/.bash\_profile echo 'export PATH=\$PATH:/usr/local/pgsql/bin' >> ~/.bash\_profile source ~/.bash\_profile

# **数据库连接**

#### **1、本地连接**

服务启动成功后,可以使用 psql 客户端工具本地连接数据库。

[postgres@localhost ~]\$ psql psql (14.5) Type "help" for help.

postgres=# select version();

 version ----------------------------------------------------------------------------------------------------

PostgreSQL 14.5 on x86 64-pc-linux-gnu, compiled by gcc (GCC) 4.8.5 20150623 (Red Hat 4.8 5-44), 64-bit  $(1 row)$ 

#### **2、远程连接**

若要远程连接数据库,则需要修改数据目录下的配置文件。

首先, 修改 postgresql.conf 文件, 将 listen\_addresses 取消注释, 并设置 IP 值。比如:

listen\_addresses = '\*' # \* 代表监听所有IP,也可以指定特定的 IP 列表

#### 修改此参数需要重启数据库服务:

sudo systemctl restart postgresql-14

然后,修改 pg\_hba.conf 文件, 配置用户权限。比如:

# TYPE DATABASE USER ADDRESS METHOD host all foo 0.0.0.0/0 scram-sha-256 # foo 用户可以通过任意 IP 以 scr m-sha-256 加密的方式登录,可以访问所有数据库

修改此配置文件需要重新加载:

pg\_ctl reload

最后,用 psql 连接数据库创建 foo 用户并设置密码:

CREATE USER foo PASSWORD '123';

配置完成后就可以使用 pgAdmin 等工具远程访问数据库了。

# **卸载 PostgreSQL**

通过二进制文件安装的,使用下面的命令卸载:

```
yum remove postgresql*
rm -rf /usr/pgsql*
```
rm -rf /var/lib/pgsql #数据文件目录根据实际情况指定 userdel -r postgres

通过源码构建安装的,使用下面的命令卸载:

rm -rf /usr/local/pgsql userdel -r postgres

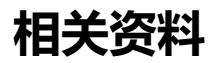

PostgreSQL: Linux downloads (Red Hat family)

PostgreSQL: Documentation: 14: initdb

[postgresql-setup --initdb with custom data dir](https://www.postgresql.org/download/linux/redhat/)ectory

[PostgreSQL Database Server 14 PGDG](https://www.postgresql.org/docs/current/app-initdb.html)

[PostgreSQL: Documentation: 14: Chapter 17. Installat](https://dba.stackexchange.com/questions/292431/postgresql-setup-initdb-with-custom-data-directory)ion from Source Code